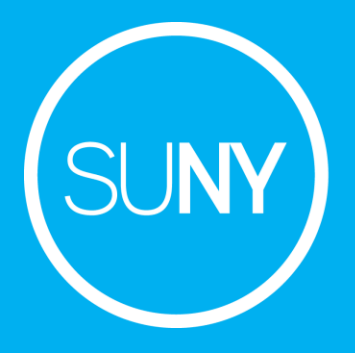

# Usage Statistics for Electronic Resources: Set Up

December 2, 2020

Susan Perry Michelle Eichelberger

## **Things to Consider**

- Standards & practices
- Content providers (vendors)
- Alma (your library, Ex Libris)

www.suny.edu

• Analyses

### **Things to Consider**

- Standards & practices COUNTER, SUSHI
- Content providers (vendors) compliance, availability, tech issues

- Alma (your library, ExLibris) staff time, new releases
- Analyses raw usage, cost-per-use

#### **Resources**

#### **3/25/20 - Advanced ERM: Usage Data, SUSHI, and Licenses**

<https://public.3.basecamp.com/p/YxqBBNcEGAuS1NEui59zc1AS>

#### **8/18/20 - COUNTER Release 5 Usage Data Harvesting in Alma And Alma Analytics**

[https://knowledge.exlibrisgroup.com/Alma/Training/Ask\\_the\\_Alma\\_Expert/9925\\_2020-08-](https://knowledge.exlibrisgroup.com/Alma/Training/Ask_the_Alma_Expert/9925_2020-08-18_COUNTER_Release_5_Usage_Data_Harvesting_in_Alma_and_Alma_Analytics) 18 COUNTER Release 5 Usage Data Harvesting in Alma and Alma Analytics

**Alma Electronic Resources Management Guide**

<https://slcny.libguides.com/training-eresources>

**COUNTER** - <https://www.projectcounter.org/>

**SUSHI** - <https://www.niso.org/standards-committees/sushi>

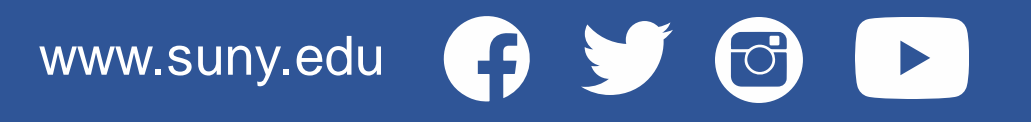

#### **Benefits of Setting up Usage Stats in Alma**

- Compare usage across platforms
- Replace Excel tracking sheets
- Storing usage + acquisitions data in the same system allows you to analyze cost per use

www.suny.edu

• Data exports from Analytics\*\* allow you to graph, chart, etc.

\*\* Discussed in Session 2

#### **General information**

- Content providers make usage reports available, via admin portals, emailed reports, etc.
- Not meant to replace these reports adds value to the data you get
- Not all providers/platforms supply usage data (though most do)
- Not all providers/platforms enable usage data ingestion options (SUSHI)
- Relies on [COUNTER](https://www.projectcounter.org/) compliant usage reports (Counting Online Usage of NeTworked Electronic Resources)

www.suny.edu

• Requires admin account access for desired content providers

#### **Required Roles**

- Acquisitions Administrator Configure COUNTER subscribers and activate, deactivate, or manually run the automatic harvesting job
- Vendor Manager View usage data related to a particular vendor, manually harvest data for the vendor, manually upload data for the vendor, and manage any uploaded data files
- Usage Data Operator Manually upload or delete data for any vendor, manage the uploaded data files, and view missing COUNTER data
- General System Administrator Activate, deactivate, schedule, or monitor the automatic harvesting job, view the job's history, report, and events, and configure email notifications for the job

www.suny.edu

[Ex Libris COUNTER Roles Summary](https://knowledge.exlibrisgroup.com/Alma/Product_Documentation/010Alma_Online_Help_(English)/020Acquisitions/090Acquisitions_Infrastructure/010Managing_Vendors/Managing_COUNTER-Compliant_Usage_Data)

### **COUNTER R4 & R5 Support**

- With the January 2020 release, Alma is now fully compliant with COUNTER Release 5.
- COUNTER Release 4 is still supported, in Alma, and Alma Analytics. However, providers will likely have switched over to R5.
- For a detailed discussion of R4, please refer to 3/25/20 session, listed in "Resources."
- Ex Libris recommends contacting both them and the vendor if you have any trouble setting up COUNTER R5.

www.suny.edu

[Alma January 2020 Release Notes -](https://knowledge.exlibrisgroup.com/Alma/Release_Notes/2020/Alma_2020_Release_Notes_Included_Material/2020_RN_01_Main) Acquisitions

# **COUNTER R5 Report Types**

#### Platform = vendor interface

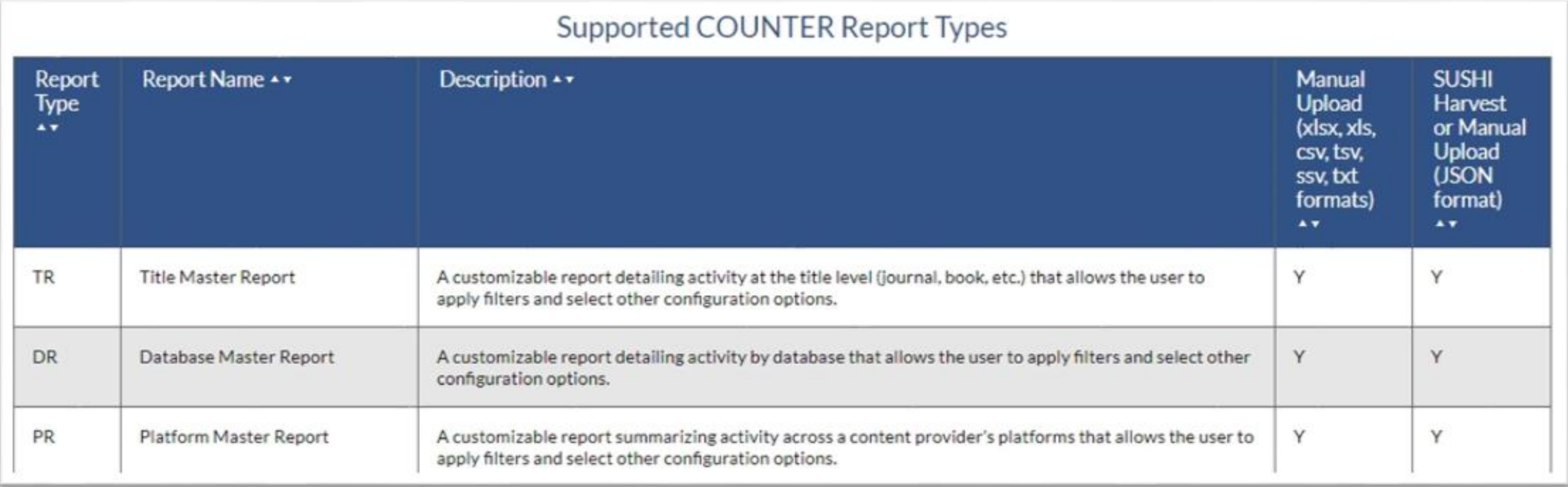

www.suny.edu

 $\Theta$ 

 $\bullet$ 

#### [Ex Libris Documentation](https://knowledge.exlibrisgroup.com/Alma/Product_Documentation/010Alma_Online_Help_(English)/020Acquisitions/090Acquisitions_Infrastructure/010Managing_Vendors/Managing_COUNTER-Compliant_Usage_Data)

## **COUNTER R5 Report Types**

<https://www.projectcounter.org/friendly-guides-release-5/>

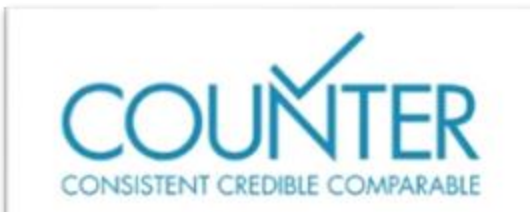

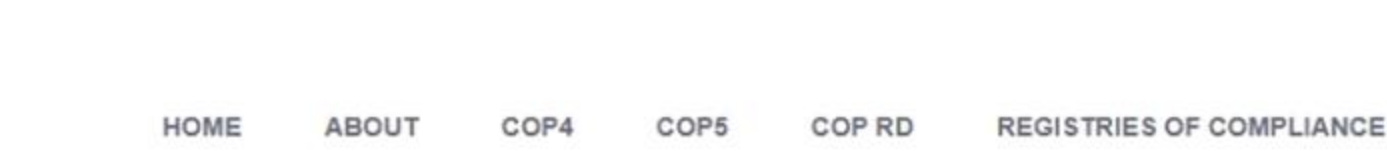

www.suny.edu

 $\epsilon$ 

#### **RELEASE 5 MANUAL FOR LIBRARIANS**

This is a modular manual for librarians. It explains in non-technical terms the metrics used in the COUNTER Code of Practice.

In the manual you will see:

- the key metrics that show user activity on a platform
- most importantly, how to calculate usage per book or per journal
- the main COUNTER reports and how to use them
- . how to track trends by comparing the correct figures between Release 4 and Release 5 reports

We will publish the manual in modular form, and the first two modules are now available.

# **Set up Subscriber**

#### Why?

- Need it to make analytics work correctly – it's a way for Alma to organize your reports
- Usually one subscriber, per campus, but larger institutions may have more than one
- Doesn't have to match usernames or other vendor info

Do this in Config->Acquisitions ->General - >Subscribers

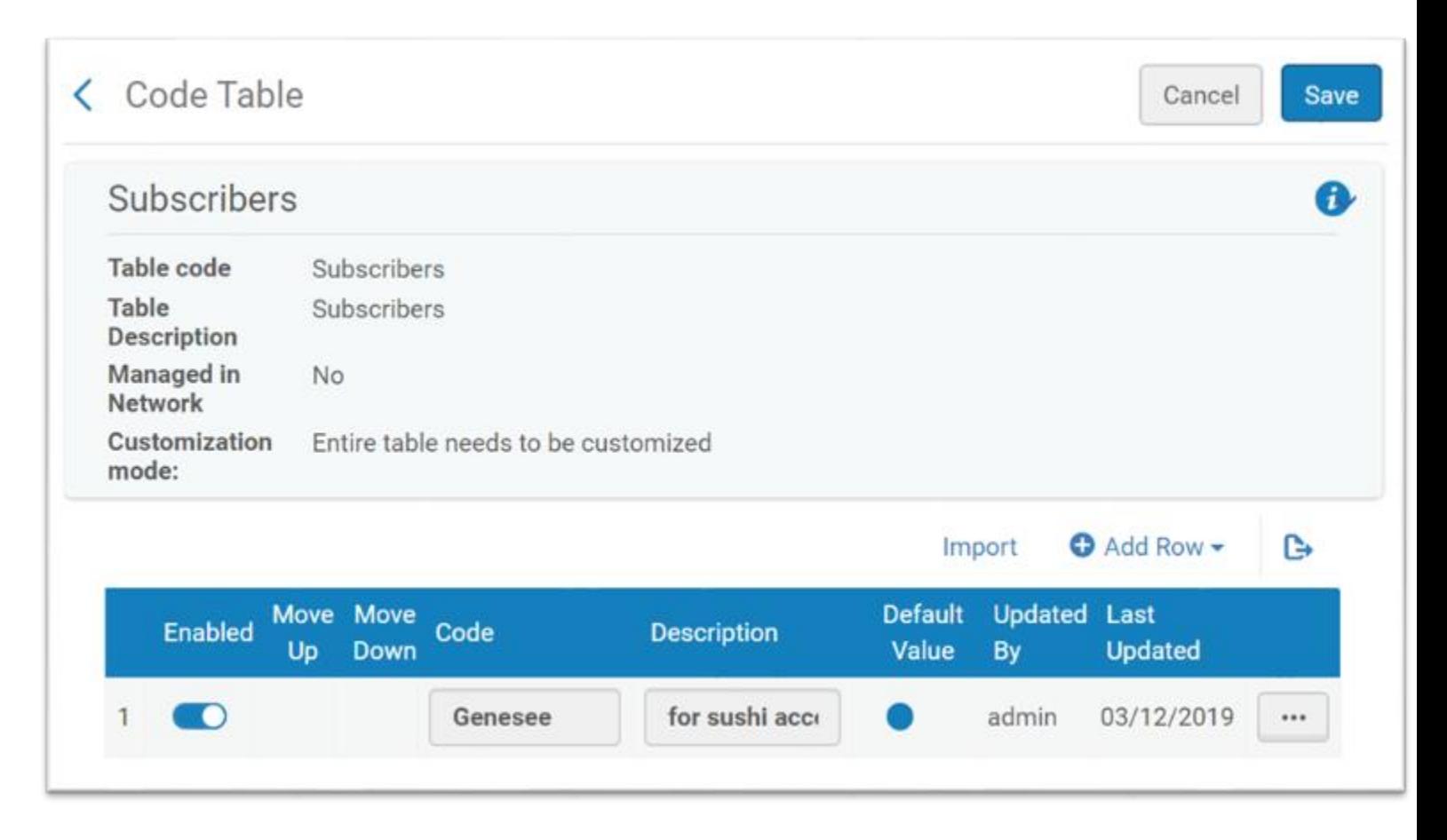

## **Set up Access Providers**

- Acquisitions-> Acquisitions Infrastructure
- Edit existing OR create new Vendor (add Type, Access Provider)
- Requires an Interface (select from CZ, or create one)
- Open the Usage Data tab

#### Note!

You don't have to have full ACQ set up to use usage reports.

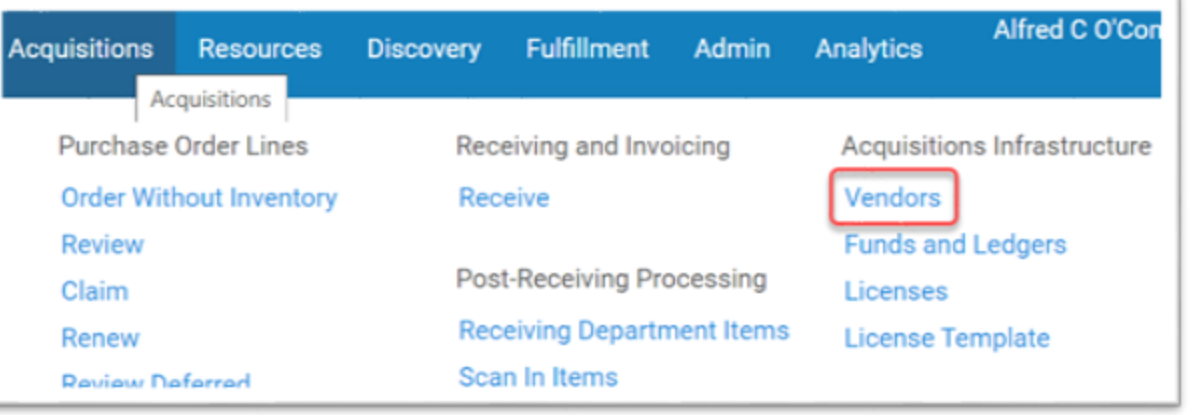

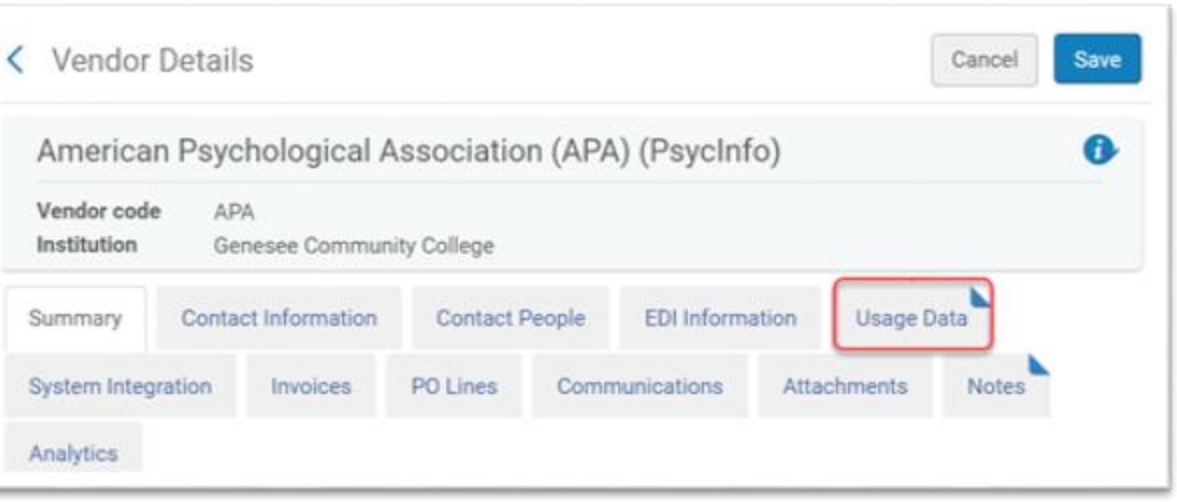

#### **Usage Data Tab**

#### Can add content manually or set up SUSHI to harvest for you

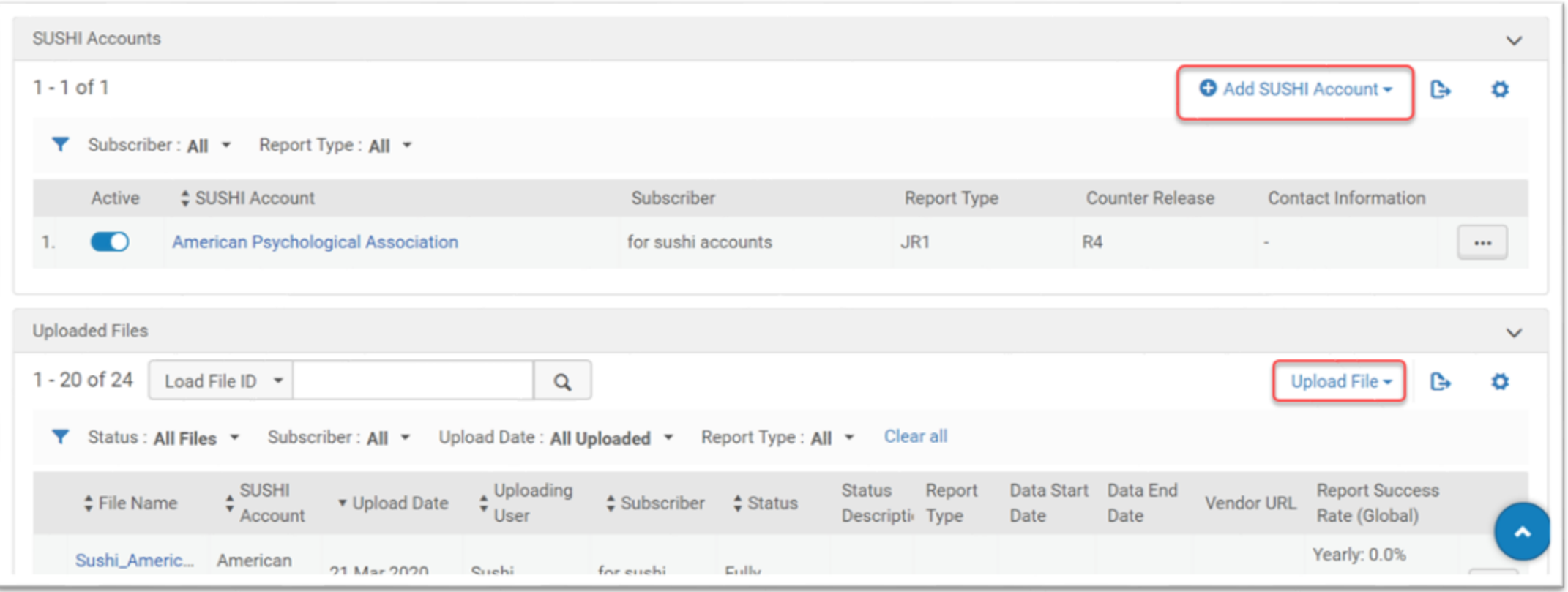

www.suny.edu

 $\bigcirc$ 

#### **Retrieve Files Manually**

Retrieve COUNTER file from your vendor site, your rep, monthly stats email, etc.

Which file? Some commonly used reports are:

- **TR\_J1** (replaces JR1 from COUNTER R4): Reports on usage of journal content, excluding Gold Open Access content, as Total\_Item\_Requests and Unique\_Item\_Requests. The Unique\_Item\_Requests provides comparable usage across journal platforms by reducing the inflationary effect that occurs when an HTML full text automatically displays and the user then accesses the PDF version. The Total Item Requests shows overall activity.
- **TR\_B1** (replaces BR1 from COUNTER R4): Reports on full-text activity for books, excluding Gold Open Access content, as Total\_Item\_Requests and Unique\_Title\_Requests. The Unique\_Title\_Requests provides comparable usage across book platforms. The Total Item\_Requests shows overall activity; however, numbers between sites will vary significantly based on how the content is delivered (e.g. delivered as a complete book or by chapter).

### **Usage Data Loader**

Acquisitions -> Import -> Load Usage Data

Ex Libris Documentation on [manually loading and](https://knowledge.exlibrisgroup.com/Alma/Product_Documentation/010Alma_Online_Help_(English)/020Acquisitions/090Acquisitions_Infrastructure/010Managing_Vendors/Managing_COUNTER-Compliant_Usage_Data)  deleting reports

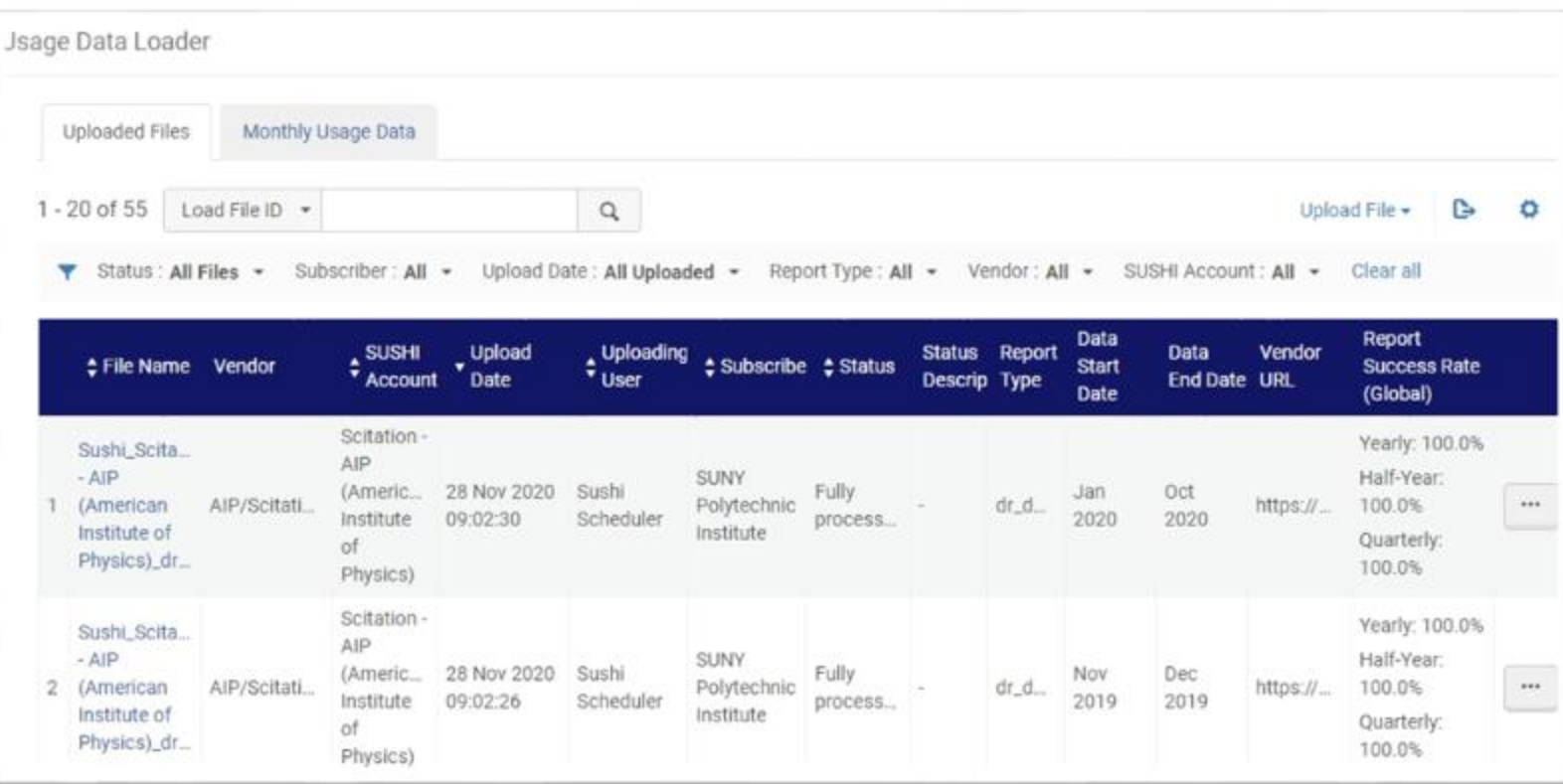

#### **Manual Upload: Upload Files**

- Manual Upload (xlsx, xls, csv, tsv, ssv, txt formats)
- "When you manually upload a data file, the file is considered new data if several key fields are different (vendor, dates, etc), including subscriber. Uploading the same data file a second time overwrites the data from the first upload. If you change the subscriber in the data to a different, valid subscriber, the data is uploaded as new data." https://knowledge.exlibrisgroup.com/Alma/Product\_Documentation/ 010Alma\_Online\_Help\_(English)/020Acquisitions/090Acquisitions\_Inf rastructure/010Managing Vendors/Managing COUNTER-Compliant Usage Data#Manually Uploading and Deleting COUNTE R\_Data

#### **Manual Upload: Upload Files**

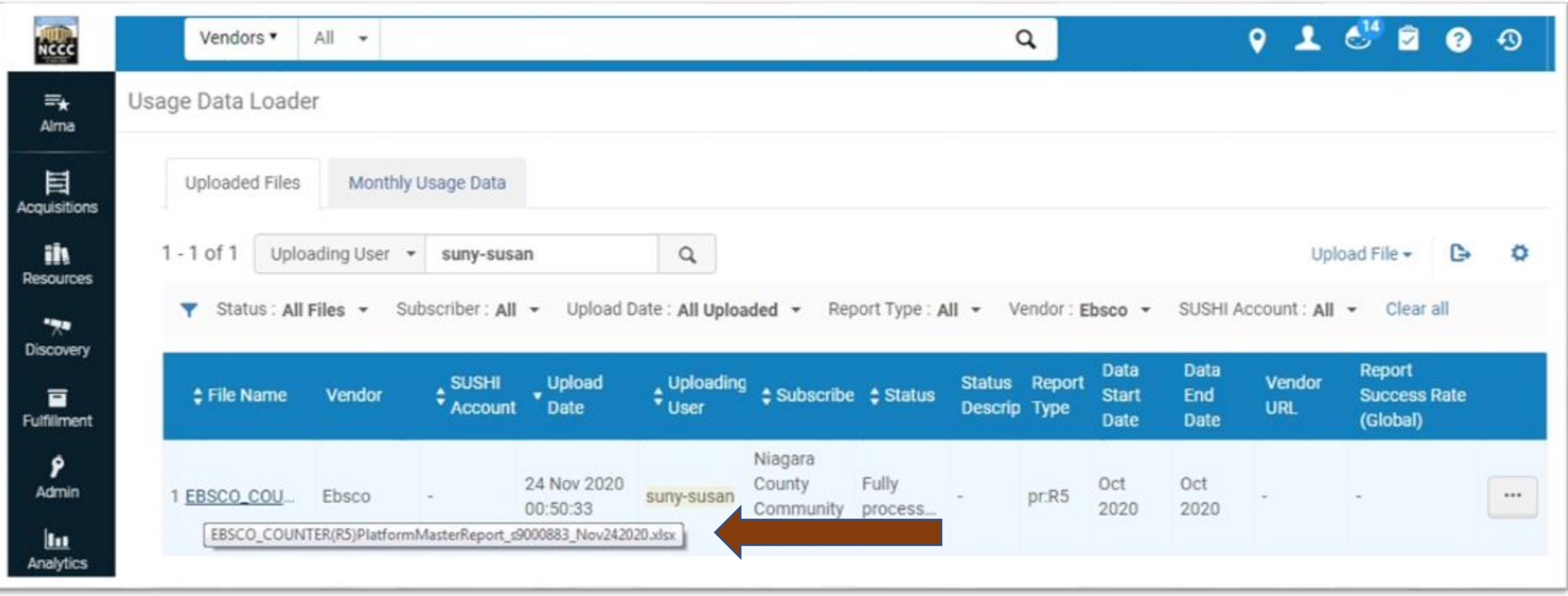

www.suny.edu

Two places you can enter (or edit or view)

- Usage Data Loader
- Vendor record

### **SUSHI**

#### What is it?

- Many providers support the SUSHI protocol (Standardized Usage Statistics Harvesting Initiative), which allows Alma to retrieve (harvest) and upload COUNTER data.
- In R5, SUSHI reports are returned in [JSON](https://www.json.org) format (JavaScript Object Notation).

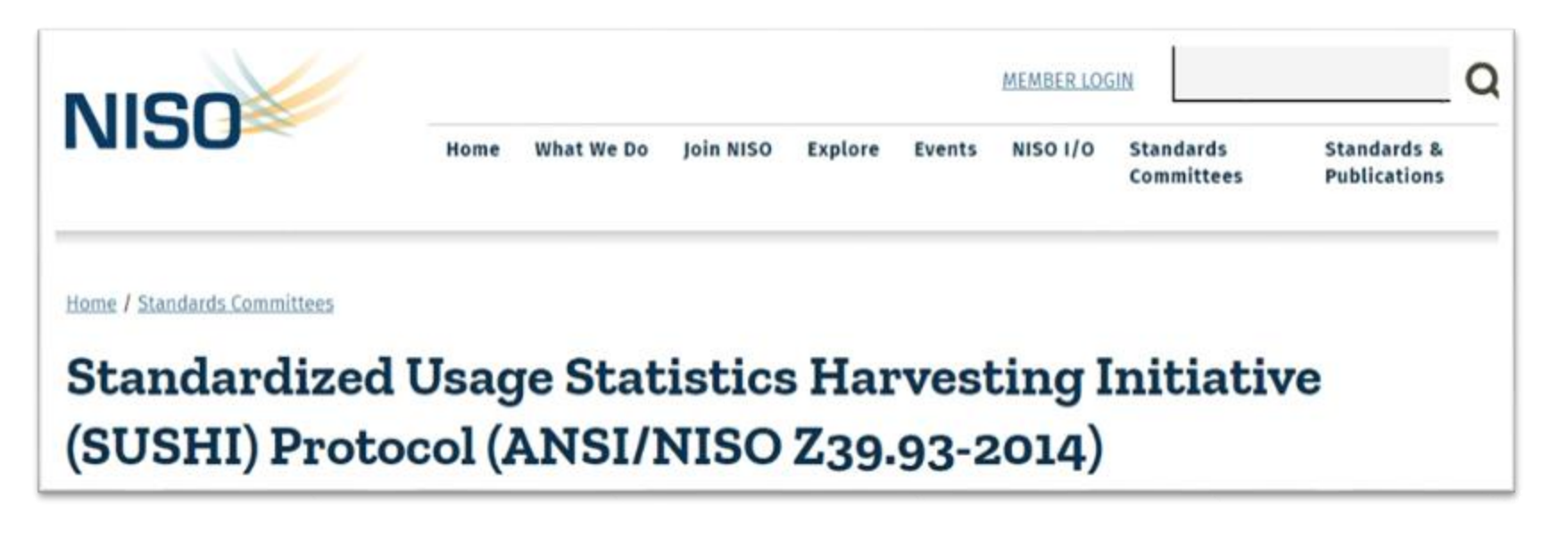

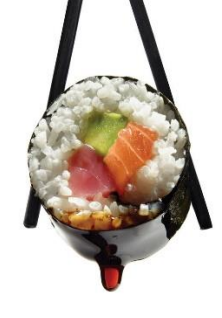

#### **SUSHI-certified Vendors**

#### Ex Libris [list of certified vendors](https://knowledge.exlibrisgroup.com/Alma/Product_Documentation/010Alma_Online_Help_(English)/020Acquisitions/090Acquisitions_Infrastructure/010Managing_Vendors/SUSHI_Vendor_Lists)

#### SUSHI-Certified Vendors Release 5

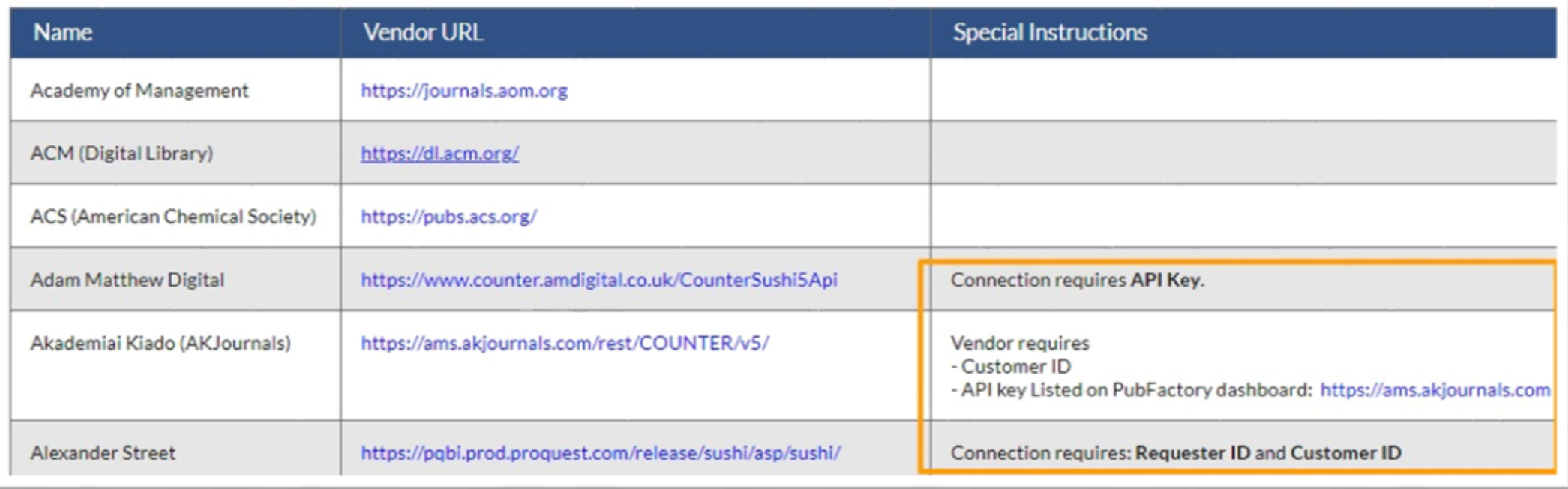

www.suny.edu HS.

 $\Theta$ 

## **SUSHI Credentials**

Where do these come from and how do you set them up?

- Varies by vendor; may need to contact tech support; e.g. Elsevier
- Sometimes you can find them in the Admin portal, e.g. EBSCO

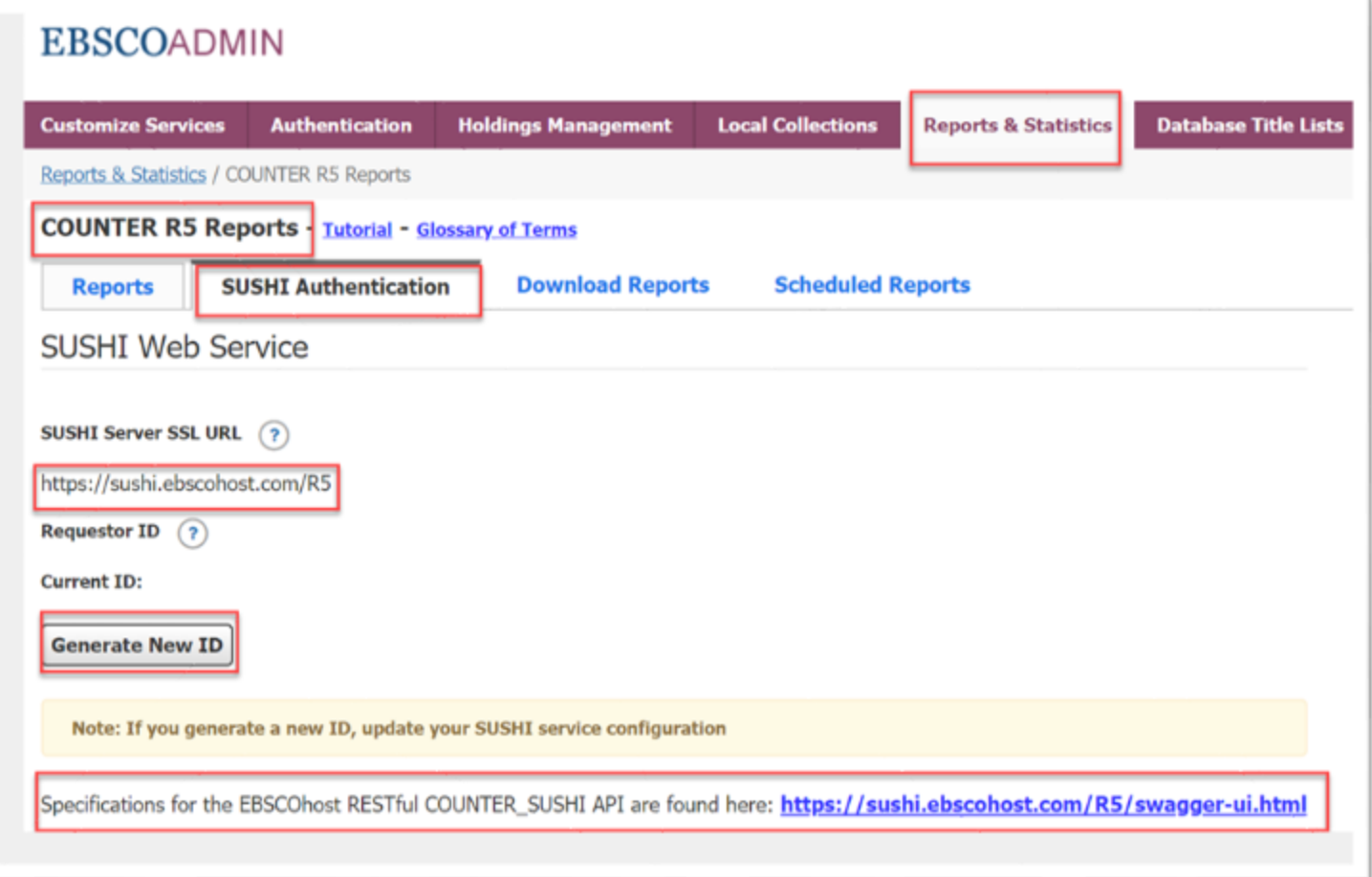

#### **SUSHI Credentials, cont.**

Where do these come from and how do you set them up?

- Sometimes a Google search helps may find vendor data or how-to posted by another library
- Post on Basecamp to see if colleagues know how to set up vendor

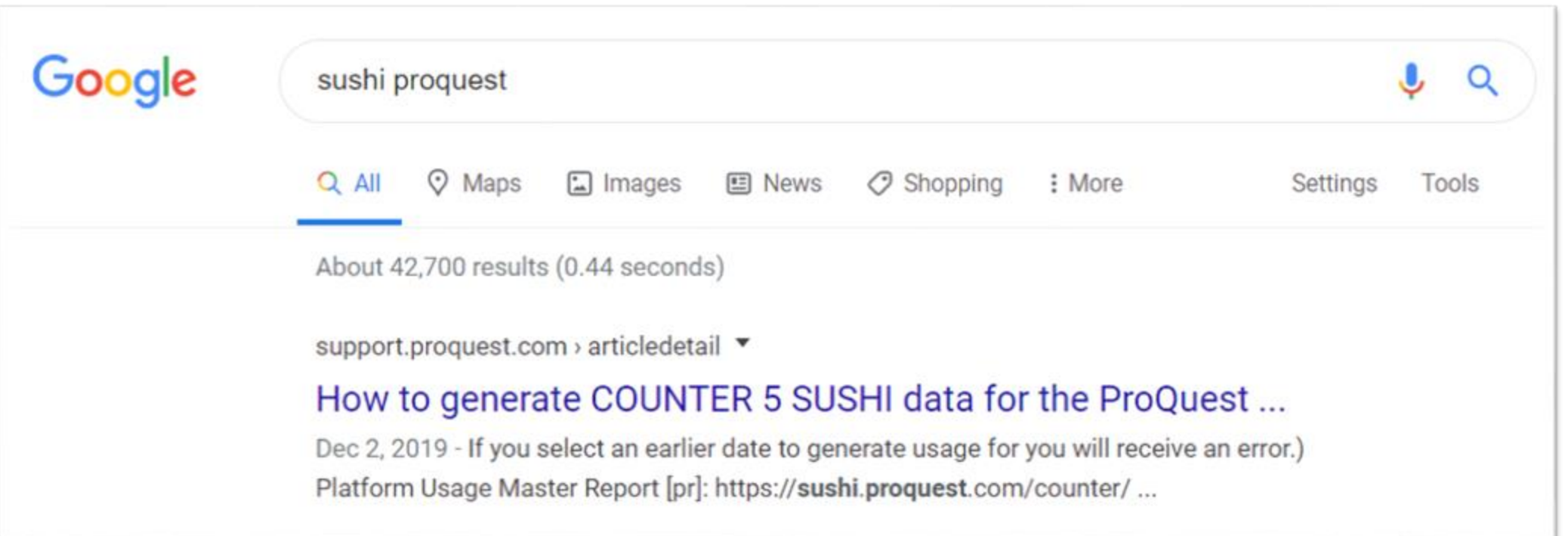

#### **SUSHI: COUNTER R5 Template**

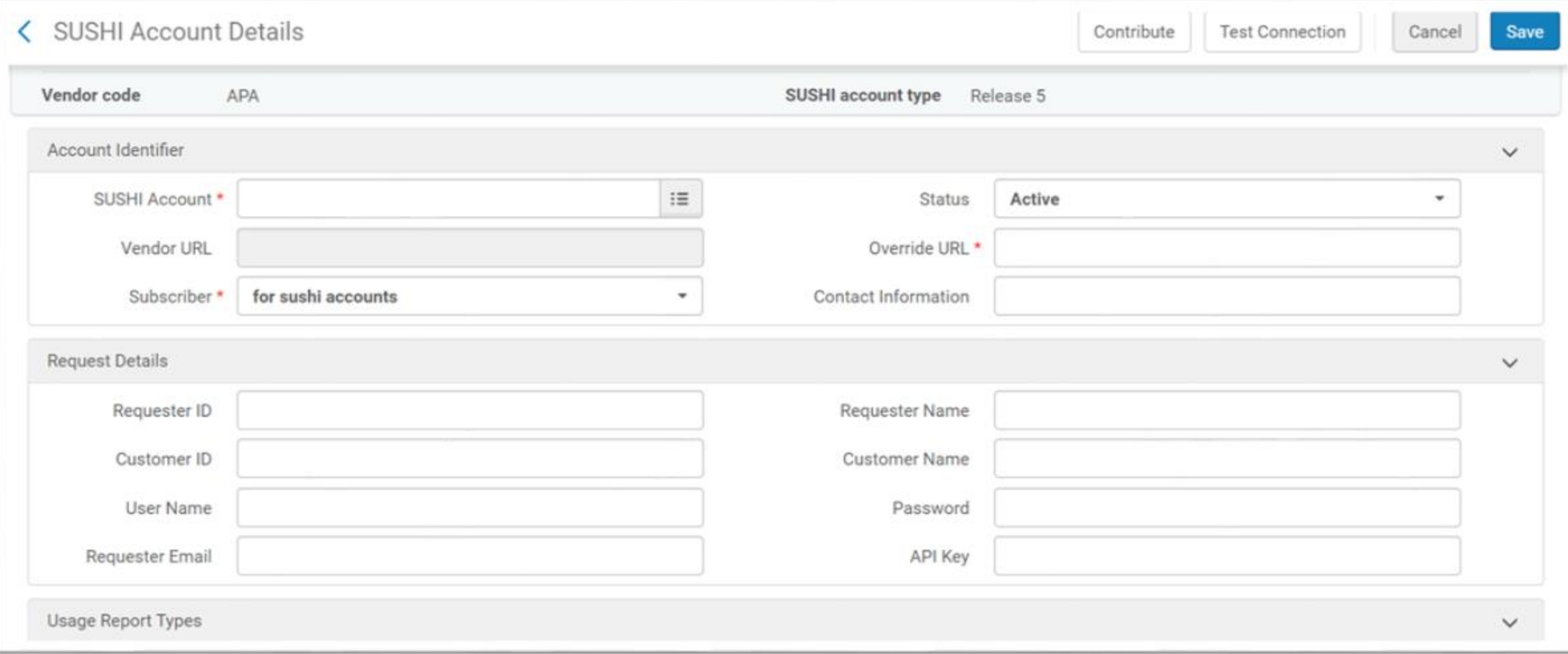

www.suny.edu $\mathbf{G}$ 

 $\bigodot$ 

 $\begin{array}{|c|c|} \hline \quad \quad & \quad \quad & \quad \quad \\ \hline \end{array}$ 

## **SUSHI: COUNTER R5 Notes**

- If you have selected Release 5 in SUSHI Account type, only R5 vendors appear in the drop-down list.
- If you select a vendor from this list, **Vendor URL** is prefilled with the correct URL. (Other information may also be prefilled.)
- However, you do not have to select a predefined certified vendor; you can enter any value you like.
- Enter **Contact Information**. Typically, this is a URL or email account of the vendor.
- Enter required credentials in the **Request Details** area. Some information may be prefilled; your vendor will supply you with the required information for this area.

www.suny.edu

- **Add Report Type** for each of the report types desired.
- Select **Save**. The account is saved and appears in the **Usage Data** tab.

Ex Libris Documentation on [Managing SUSHI Accounts](https://knowledge.exlibrisgroup.com/Alma/Product_Documentation/010Alma_Online_Help_(English)/020Acquisitions/090Acquisitions_Infrastructure/010Managing_Vendors/Managing_COUNTER-Compliant_Usage_Data)

### **SUSHI COUNTER R5 Testing**

Once you've entered the required information, select **Test Connection**.

For R5 accounts, a JSON file is generated, with the connection status, and any errors, if applicable.

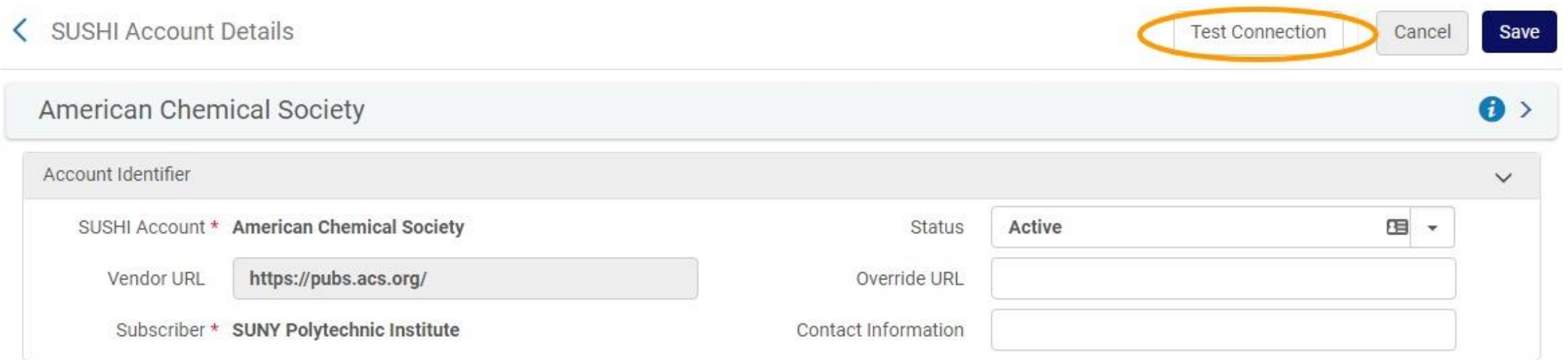

### **SUSHI COUNTER R5 Testing**

{"Description":"COUNTERUsage Reports for Credo platform",**"ServiceActive":true**,"RegistryURL":"https:\/\/www.projectcount er.org\/counter-user\/credo-referenc\/"}

**Success!!**

{"Description":"COUNTER 5 Usage Reports for JSTOR","Note":"SupportURL: https:\/\/support.jstor.org\/hc\/enus\/articles\/360015483214","ServiceActive":true,"Alerts":**"We are currently experiencing issues with our usage reporting service. We apologize for the inconvenience and are working to resolve the issue as quickly as possible."**,"RegistryURL":"https:\/\/www.projectcounter.org\/counteruser\/jstor"}

**Vendor issues**

#### **SUSHI: On-demand: Harvest Now**

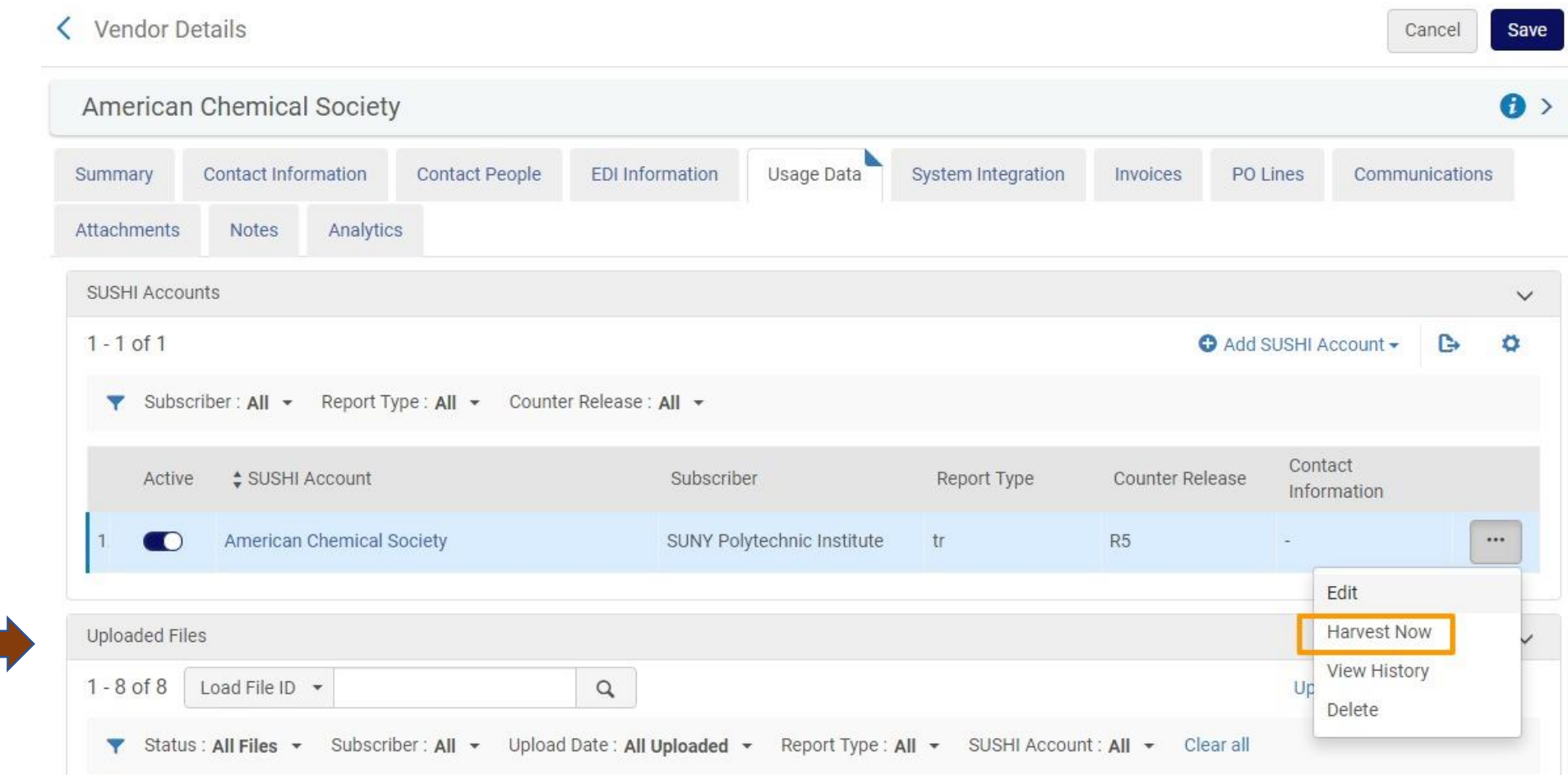

www.suny.edu

Content populates the Uploaded Files area. Needs to run a job – won't happen instantly.

#### **SUSHI: Scheduler**

- Harvests COUNTER data from all active SUSHI accounts.
- Checks whether overlapping data exists in the database.
- File must be ready at the vendor site.
- When Alma receives a response that the report will be available later, it automatically retries – until the maximum number of retries is reached.

www.suny.edu

Ex Libris documentation on [managing harvesting](https://knowledge.exlibrisgroup.com/Alma/Product_Documentation/010Alma_Online_Help_(English)/020Acquisitions/090Acquisitions_Infrastructure/010Managing_Vendors/Managing_COUNTER-Compliant_Usage_Data)

#### **SUSHI: Scheduler (or) On-demand**

Configuration Menu > Acquisitions > General > Acquisition Jobs Configuration

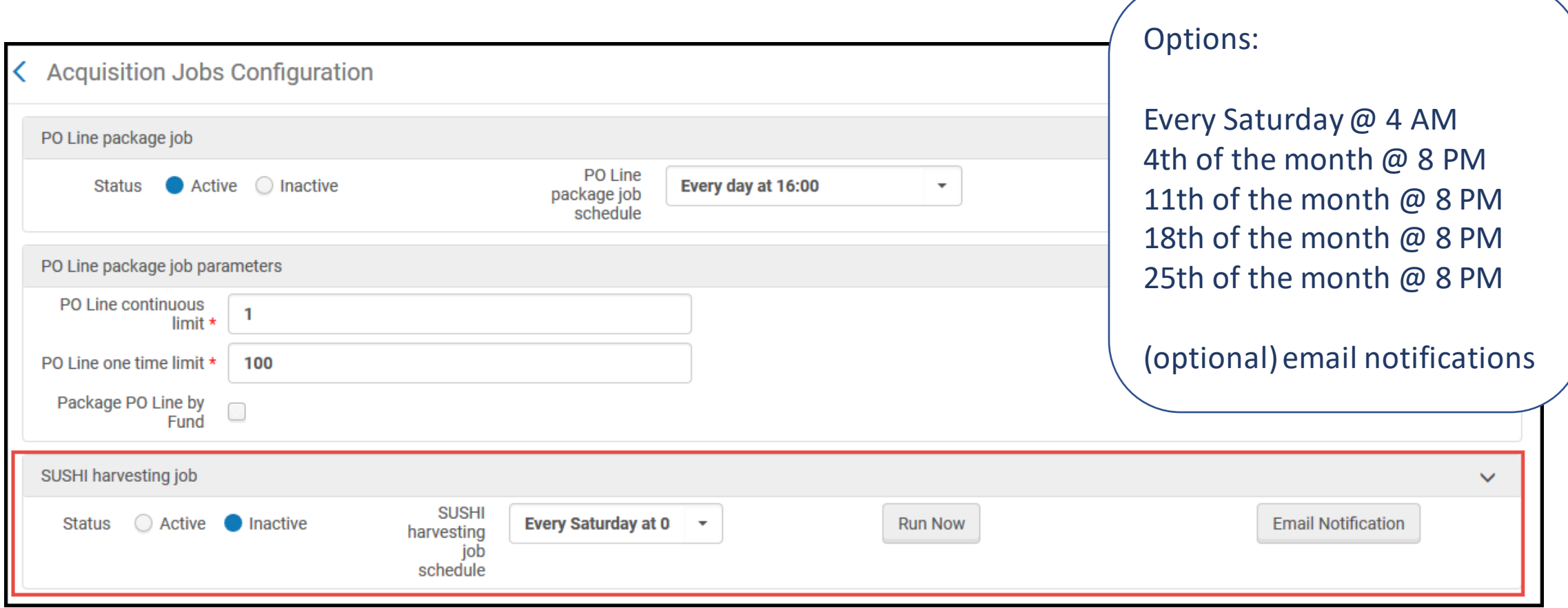

### **Problem solving**

https://knowledge.exlibrisg [roup.com/Alma/Knowledge](https://knowledge.exlibrisgroup.com/Alma/Knowledge_Articles/Troubleshooting_Tips_for_COUNTER_5_SUSHI_Harvesting) Articles/Troubleshooting Tips for COUNTER 5 SUS **HI\_Harvesting** 

Search Basecamp Using Alma for e-resources usage data - 10/21/20

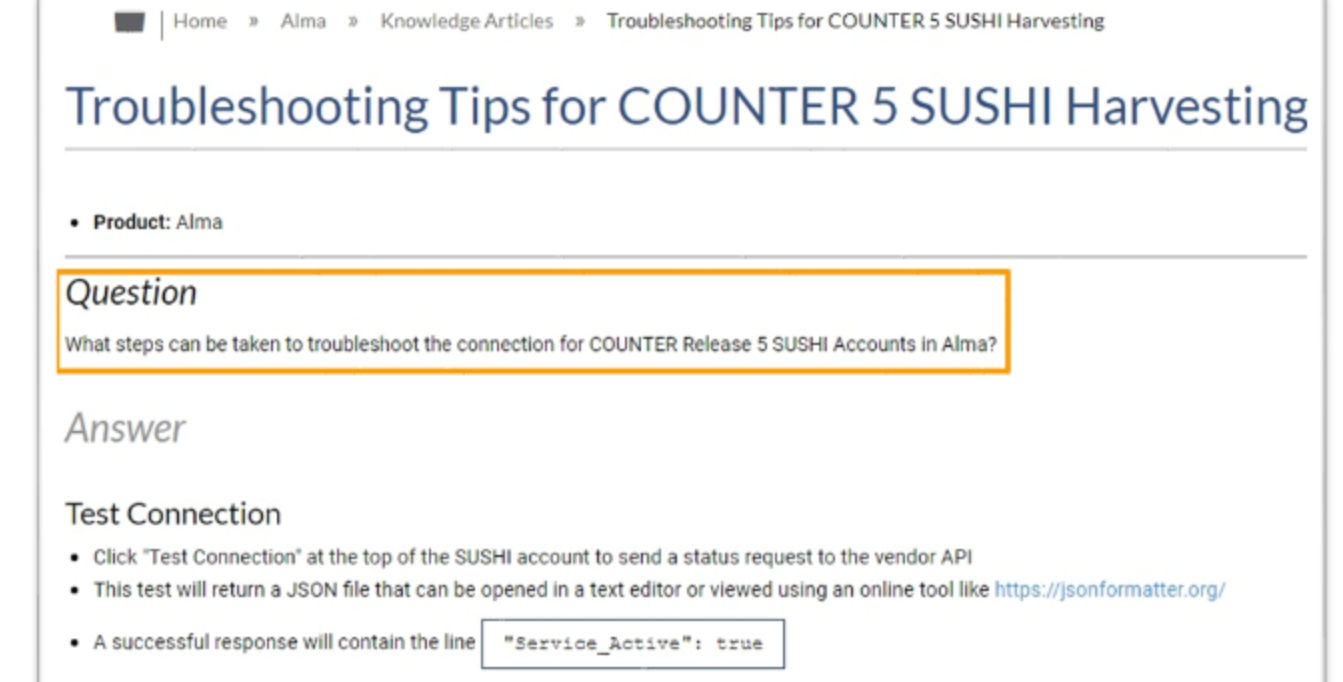

### **Webinar Series: Usage Statistics for Electronic Resources**

**Session 2**: 12/10/20 at 2 pm Utilizing design analytics to create reports. <https://slcny.libcal.com/event/7243660>

If you have suggestions or requests for specific reports, please let us know. [info@slcny.libanswers.com](mailto:info@slcny.libanswers.com​)

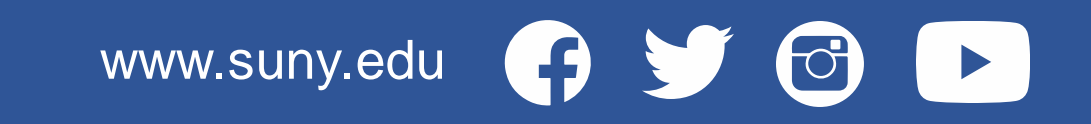